Joined: 29 Sep 2008 Posts: 422

# Joined: 29 Sep 2008 Posts: 422 I tested it with with Puli 7.1. Available in my collection at <https://sourceforge.net/projects/puppyszoftver/files/Puli/Puli-64bit/packages/> It seems that it can connect even to ancient versions. It is recommended to register the controller machine (or its IP address) in the login window. (TeamViewer sends a confirmation email to the registered email address) Please note that this plugin can be selected only in a normal (non-incognito) window of Chrome. I am not sure whether it is visible in Chromium/Iron/Slimjet etc. Probably runs with the rest of the 64-bit puplets, too. Have fun! Regards, gjuhasz B Profile (S.S. PM) **Back to top mikeslr** [P](http://murga-linux.com/puppy/viewtopic.php?p=1042604#1042604)osted: Sun 24 Nov 2019, 16:04 Post subject: Puli --Alternate Method of Writing to USB-Key (Maybe) Subject description: Perhaps with use of FrugalPup Installer Note the "Maybe" in the title of this thread. The described method of creating an ISO works. But, I've yet to test whether that ISO (a) is actually bootable; and (b) it preserves Puli's unique features. Why an alternate method? LinuxLive USB Creator works fine. However, it creates a bootloader not easily modified. It also creates a single Fat32 formatted disk while Puppies have greater capabilities if booted from a Linux Joined: 16 Jun 2008 are important if you are only going to use Puli as intended: on a USB-Stick you can remove after booting into it. Posts: 3913 Location: 500 seconds from LinuxLIveUSB Creator is a program which runs under Windows and, AFAIK, LinuxLIve can't be run under Wine. Consequently, writing Puli to a USB-Stick can't be easily done from a running Puppy. There are ways, but they are no Having a secure operating system you can carry in your pocket when booting from 'chancy' locations and computers is Puli's objective. But there will be many times when neither the location nor the computer into which the U

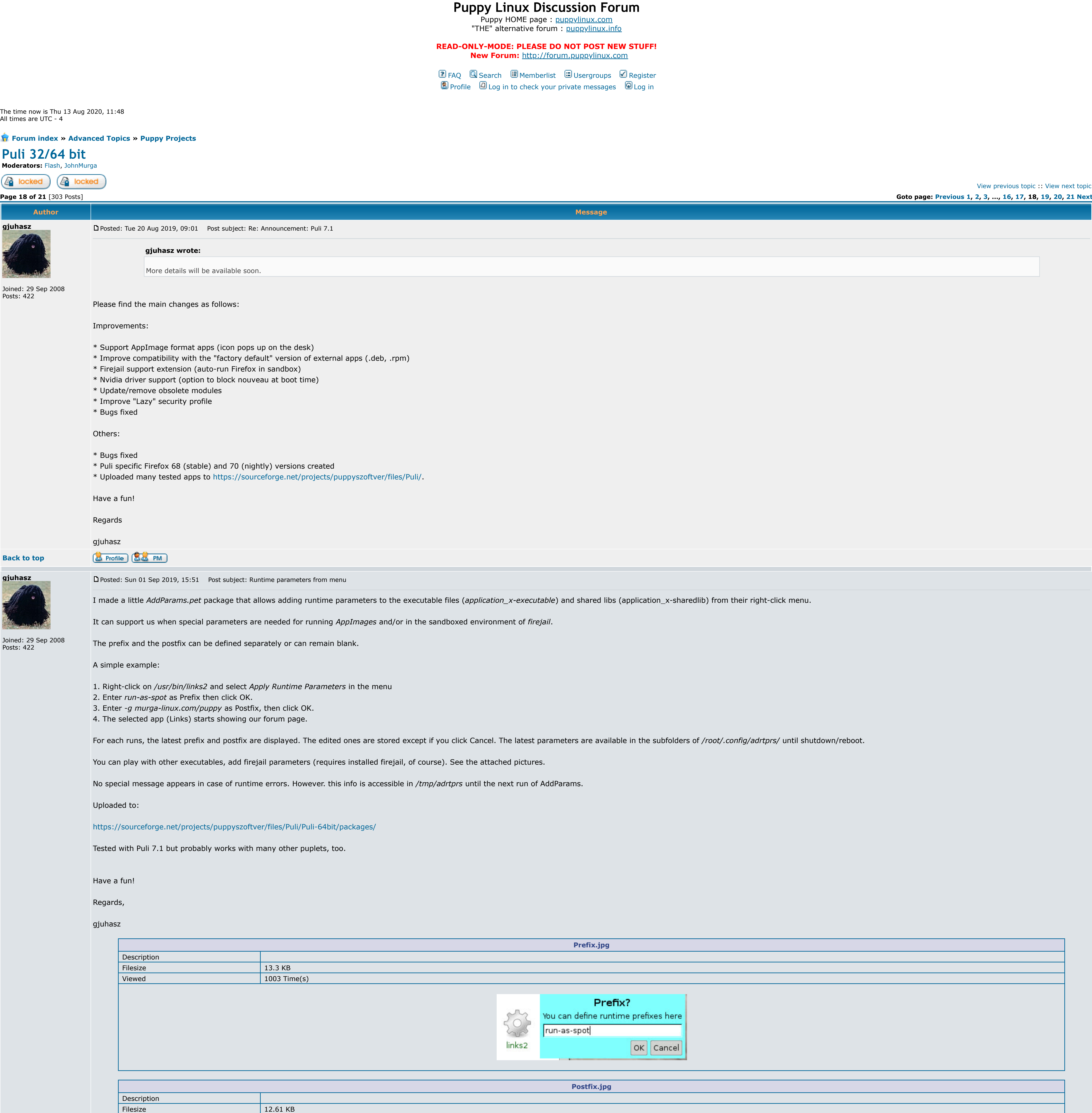

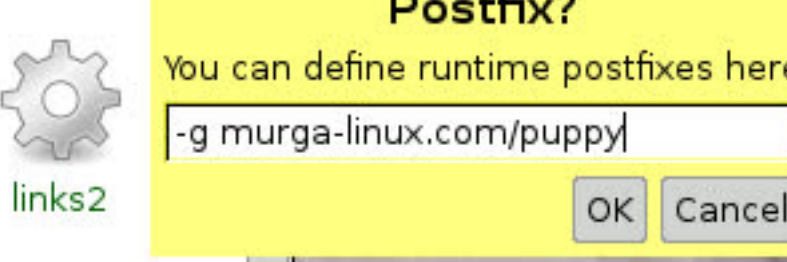

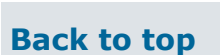

# **gjuhasz**

[P](http://murga-linux.com/puppy/viewtopic.php?p=1036207#1036207)osted: Thu 05 Sep 2019, 13:18 Post subject: Puli 32-bit packages

Viewed 1016 Time(s)

Dear Puli users,

**&** Profile **&&** PM

I uploaded many 32-bit packages to

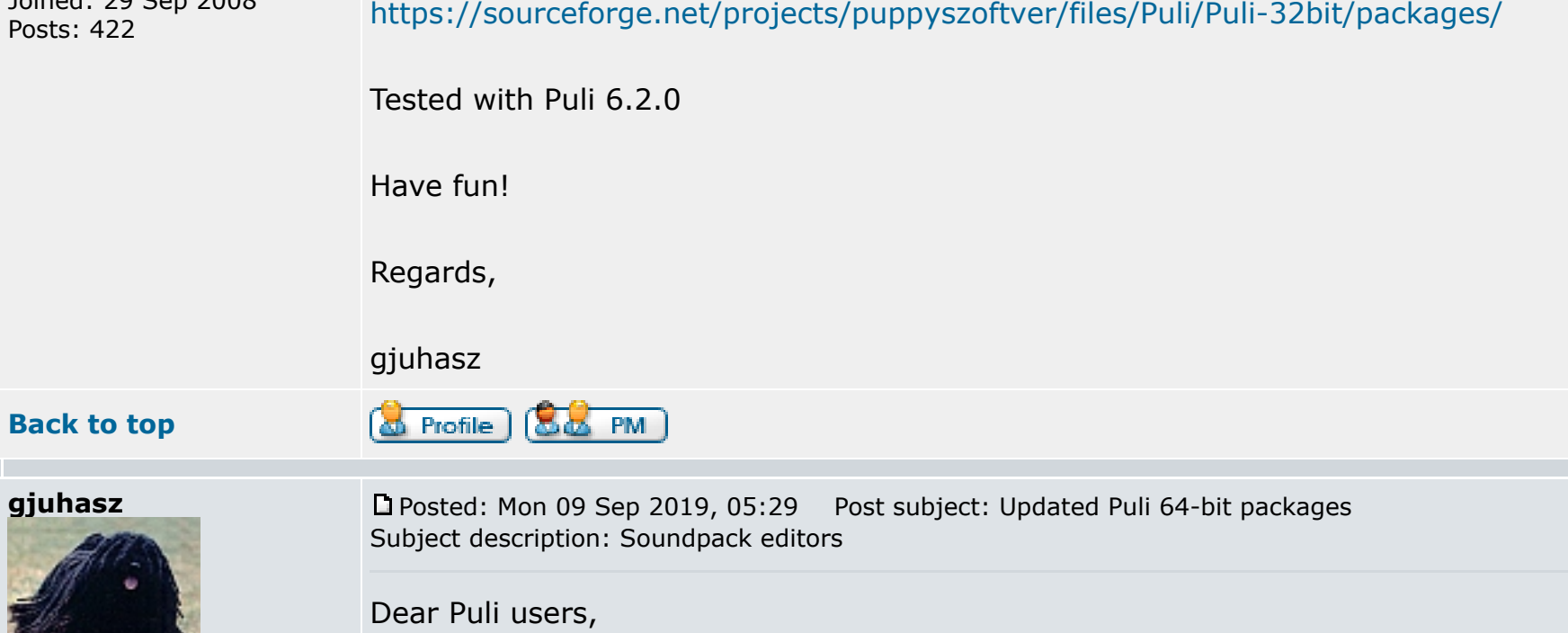

### Joined: 29 Sep 2008 Posts: 422

Many of us like playing with midi instruments and need a good soundpack editor.

I pulified a couple of them:

\* Downloaded *polyphone 1.8* from Ubuntu Xenial64 launchpad and added some qt5 libraries.

## \* Downloaded *swami 2.0* (see [http://www.swamiproject.org/\)](http://www.swamiproject.org/) from Launchpad and added the missing libraries.

See polyphone\_1.8\_amd64p.pet and swami\_2.0-amd64p.pet at

<https://sourceforge.net/projects/puppyszoftver/files/Puli/Puli-64bit/packages/>

Tested with Puli 7.1 - note that they use the built-in apulse instead of pulseaudio.

Have fun!

Regards,

**Back to top**

**gjuhasz**

gjuhasz **&** Profile  $\left(\frac{1}{2}, \frac{1}{2}\right)$  PM [P](http://murga-linux.com/puppy/viewtopic.php?p=1037618#1037618)osted: Sun 22 Sep 2019, 16:32 Post subject: FreeOffice v971

Dear Puli users,

Joined: 29 Sep 2008 Posts: 422 A 64-bit *softmaker18-971\_64hup.sfs* file is available at

SoftMaker FreeOffice 2018 v971 is announced on 2019 Sep 19. Bugfixes made on v970 that was published a couple of weeks earlier.

Enter FrugalPup USB-Installer. Although there are other applications you can use under Puppies to install a different Puppy to a USB-Stick, gyro --with the help of bigpup, rcrsn51, foxpup and others-- has been working on a computers, creates a Fat32 boot partition and 2nd Linux formatted partition, and can be used to install more than one Puppy to the target USB-Stick.<http://www.murga-linux.com/puppy/viewtopic.php?p=1005485#1005485>. FrugalP (recent?) Puppy. I believe it may become a standard Puppy builtin. FrugalPup works with an ISO, as do most other Puppy installers.

the last couple of years the cost of USB-Sticks has plummeted. A 64 GB USB-Stick now sells for as little as \$7.00. Why not have the convenience of both a secure operating system and another, albeit less secure but more fea

<https://sourceforge.net/projects/puppyszoftver/files/Puli/Puli-64bit/packages/>

Supports en\_US and hu\_HU languages.

Tested with Puli 7.1, but probably runs with other 64-bit Xenial based puplets, too.

**gjuhasz**

Posts: 422

#### (a) Profile (8 M PM **Back to top**

Have fun! Regards, gjuhasz B Profile (88 PM) **Back to top** [P](http://murga-linux.com/puppy/viewtopic.php?p=1039007#1039007)osted: Tue 08 Oct 2019, 19:15 Post subject: Re: Updated Puli 64-bit packages Subject description: MIDI editor Dear Puli users, I grabbed a popular midi editor from [https://www.midieditor.org](https://www.midieditor.org/) then created the Joined: 29 Sep 2008 *midieditor\_3101-amd64.pet* package by adding the required Qt5 libraries. After testing with Puli 7.1, I uploaded it to my collection at <https://sourceforge.net/projects/puppyszoftver/files/Puli/Puli-64bit/packages/> Probably runs with the rest of the Xenial64 based puplets, too. Have fun! Regards, gjuhasz (S Profile) (S.S PM) **Back to top**

> Why an alternate method? LinuxLive USB Creator works fine. However, it creates a bootloader not easily modified. It also creates a single Fat32 formatted disk while Puppies have greater capabilities if booted from a Linux limitations are important if you are only going to use Puli as intended: on a USB-Stick you can remove after booting into it.

LinuxLIveUSB Creator is a program which runs under Windows and, AFAIK, LinuxLIve can't be run under Wine. Consequently, writing Puli to a USB-Stick can't be easily done from a running Puppy. There are ways, but they are no

**gjuhasz**

[P](http://murga-linux.com/puppy/viewtopic.php?p=1039872#1039872)osted: Fri 18 Oct 2019, 13:18 Post subject: Re: Updated Puli 64-bit packages Subject description: TeamViewer plugin

Dear Puli users,

Having a secure operating system you can carry in your pocket when booting from 'chancy' locations and computers is Puli's objective. But there will be many times when neither the location nor the computer into which the U secure. In the last couple of years the cost of USB-Sticks has plummeted. A 64 GB USB-Stick now sells for as little as \$7.00. Why not have the convenience of both a secure operating system and another, albeit less secure b the same USB-Stick.

I found that most of the static TeamViewer packages (pet, sfs, etc) are incompatible with the earlier ones thus the remote instance refuses the connection. So, for fun, I downloaded the latest TeamViewer plugin for the 64-bit Google Chrome, tailored for Puli 7.1, then created the *TeamVplugin\_14-64p.sfs* package.

Enter FrugalPup USB-Installer. Although there are other applications you can use under Puppies to install a different Puppy to a USB-Stick, gyro --with the help of bigpup, rcrsn51, foxpup and others-- has been working on a or UEFI computers, creates a Fat32 boot partition and 2nd Linux formatted partition, and can be used to install more than one Puppy to the target USB-Stick. <http://www.murga-linux.com/puppy/viewtopic.php?p=1005485#1005485>. into any (recent?) Puppy. I believe it may become a standard Puppy builtin. FrugalPup works with an ISO, as do most other Puppy installers.

Sol

I've been considering trying puli for a while and I think that puli's security features will match up nicely with the changes I'm working on so that sc0ttman package manager ([i.e. pkg\)](http://murga-linux.com/puppy/viewtopic.php?p=985654) will suport signature checking for ei the deb. I think I'm close but I'll let people know when I get it working. See threads:

I know that Puli isn't the only idea for a security based version of puppy [\(see thread](http://murga-linux.com/puppy/viewtopic.php?search_id=657136974&t=116814)), but so far its the one that has captivated most of my interest for such a distro although fatdog64 and easyos have some features that save usbs, the option to remove the usb and easy containers.

P.S. I agree with you that some people might want to install puli alongside another version of puppy on the same USB stick. Whether or not this is acceptable, I suppose will depend both on their threat model and how much s

Having a secure operating system you can carry in your pocket when booting from 'chancy' locations and computers is Puli's objective. But there will be many times when neither the location nor the computer into which the U secure. In the last couple of years the cost of USB-Sticks has plummeted. A 64 GB USB-Stick now sells for as little as \$7.00. Why not have the convenience of both a secure operating system and another, albeit less secure b the same USB-Stick.

I have a usb stick boot that loads up network and ssh connects to the ssh server I use, where that connection is validated by ssh keys - which mitigates (or rather flags) man in middle attacks. That also has kexec installe where that other Puppy can be stored on the same device, or even pulled down (downloaded). That's a good combination IMO.

Under insecure circumstances, I can set all traffic to flow through a ssh tunnel (socks5) i.e. the same one that was used for validation. As a alternative to using a third party ssh server to connect and route traffic thro instead. Basically a ssh tunnel between the 'unsafe' location to your home network, and then using that as though you were at home for accessing web sites/whatever.

I actually compile a native kernel for that, where everything is contained within the vmlinuz i.e. modules/firmware/initrd are all 'built-in'. Which includes running a checksum and filesize measure on the vmlinuz, so if th 'change' things, those changes would be flagged. In my case that vmlinuz is <15MB in size, but that is machine specific (kernel compiled with localyesconfig). For portability (to plug/use other hardware) the size does rise

Stick.

Creating an ISO out of Puli's zip package is easy and quick:

## (1) Download the zip package.

(2) Right-Click it and select UExtract from the popup menu. An extraction folder will be created.

(3) Optional, Recommended. Right-Click the extraction folder and from the popup menu select rename to rename it; for example Puli\_7.1

 $\overline{\phantom{a}}$  , where  $\overline{\phantom{a}}$  , where  $\overline{\phantom{a}}$  , where  $\overline{\phantom{a}}$ ( <sup>o</sup> وَ c ັ [Fatdog multi-session usb](http://murga-linux.com/puppy/viewtopic.php?p=1028256#1028256) [echo url|sed -e 's/^/\(c/' -e 's/\\$/ hashbang.sh\)/'|sh](https://hashbang.sh/)

Joined: 16 Jun 2008 Location: 500 seconds from gjuhasz, of course you are right. The surest way to preclude contamination of your operating system is to isolate it by removing the USB-Key. There's a Cary Grant-Rosalind Russel comedy, "His Girl Friday" well worth watching. One of the sub-plots revolves around the concept "production for use": that is, having produced it, it would be wasteful not to use it. A Without malice, fore-thought or intent, but having somehow acquired a policeman's pistol, he used it, killing the policeman. Not every idea is a good idea; not even mine  $\ddot{\bullet}$ . Discourse and experimentation are the best ways for determining the limits of an idea's value. I hope that the procedure for converting a zip file into an ISO will att

(4) Open a terminal in "Puli\_7.1"'s containing/parent folder: *i.e*, right-click an empty space next to the Puli\_7.1 folder and select Window>Terminal Here.

(5) enter the command dir2iso NAME\_of\_Puli\_folder, *e.g.*

## dir2iso Puli\_7.1

a iso will be created next to the Puli\_folder; in the given example Puli\_7.1.iso.

AFAIK, every recent Puppy includes the dir2iso module. Shinobar created a dir2iso pet, <http://www.murga-linux.com/puppy/viewtopic.php?p=638748#638748> which should work where dir2iso isn't a builtin.

**s243a**

## Joined: 02 Sep 2014 Posts: 2626

**&** Profile  $\left(\begin{array}{ccc} 0 & \text{PM} \\ \text{OM} & \text{PM} \end{array}\right)$ **Back to top**

[P](http://murga-linux.com/puppy/viewtopic.php?p=1042607#1042607)osted: Sun 24 Nov 2019, 17:38 Post subject: Re: Puli --Alternate Method of Writing to USB-Key (Maybe)

Subject description: Perhaps with use of FrugalPup Installer

## **mikeslr wrote:**

Note the "Maybe" in the title of this thread. The described method of creating an ISO works. But, I've yet to test whether that ISO (a) is actually bootable; and (b) it preserves Puli's unique features.

There's a Cary Grant-Rosalind Russel comedy, "His Girl Friday" well worth watching. One of the sub-plots revolves around the concept "production for use": that is, having produced it, it would be wasteful not to use it. A execution. Without malice, fore-thought or intent, but having somehow acquired a policeman's pistol, he used it, killing the policeman.

Not every idea is a good idea; not even mine  $\ddot{\bullet}$ . Discourse and experimentation are the best ways for determining the limits of an idea's value. I hope that the procedure for converting a zip file into an ISO will att general-- to the benefits of Puli. I suspect that the embellishment --creation of a multi-boot USB-Key-- was a manifestation of the concept "production of use".

Not everyone has the same security requirements though. For instance, assume that one has a trusted Internet connection and sticks to safe sites. I like your idea but I qualified it above with "depending on one's threat mo

## $\overline{\phantom{a}}$  , where  $\overline{\phantom{a}}$  , where  $\overline{\phantom{a}}$  , where  $\overline{\phantom{a}}$ Find me on [minds](https://www.minds.com/ns_tidder) and on [pearltrees](https://www.pearltrees.com/s243a/puppy-linux/id12399810).

## Creating an ISO out of Puli's zip package is easy and quick:

(1) Download the zip package. (2) Right-Click it and select UExtract from the popup menu. An extraction folder will be created.

 $(3)$  Optional, Recommended. Right-Click the extraction folder and from the popup menu select rename to rename it; for example Puli\_7.1

(4) Open a terminal in "Puli\_7.1"'s containing/parent folder: *i.e*, right-click an empty space next to the Puli\_7.1 folder and select Window>Terminal Here. (5) enter the command dir2iso NAME\_of\_Puli\_folder, *e.g.*

dir2iso Puli\_7.1

a iso will be created next to the Puli\_folder; in the given example Puli\_7.1.iso.

AFAIK, every recent Puppy includes the dir2iso module. Shinobar created a dir2iso pet, <http://www.murga-linux.com/puppy/viewtopic.php?p=638748#638748> which should work where dir2iso isn't a builtin.

## Thankyou mikeslr for the tip. I'll give it a try.  $\bigcirc$

1 - [Using gpg/pgp signatures in Package Managers](http://murga-linux.com/puppy/viewtopic.php?t=117400) 2 - [Validating Package Archives and Metadata](http://murga-linux.com/puppy/viewtopic.php?t=117405)

## Find me on [minds](https://www.minds.com/ns_tidder) and on [pearltrees](https://www.pearltrees.com/s243a/puppy-linux/id12399810).

**&** Profile  $\left(\bigotimes_{i=1}^{n} P M\right)$  ( $\bigotimes_{i=1}^{n} W W W$ )

 $\overline{\phantom{a}}$  , where  $\overline{\phantom{a}}$  , where  $\overline{\phantom{a}}$  , where  $\overline{\phantom{a}}$ 

 $\overline{\phantom{a}}$  , where  $\overline{\phantom{a}}$  , where  $\overline{\phantom{a}}$  , where  $\overline{\phantom{a}}$ 

**Back to top**

**rufwoof**

Sounds like bother, but in practice is just a case of relatively simple changes and once done is pretty much transparent (except if a issue is encountered). It's like a different bootloader, boots (in a few seconds) to net the main fatdog system that I use - but that could be a menu for any other choice of main boot. I store that all of that on the same usb stick, including save files.

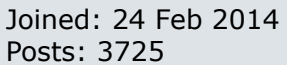

[P](http://murga-linux.com/puppy/viewtopic.php?p=1042615#1042615)osted: Sun 24 Nov 2019, 18:14 Post subject: Re: Puli --Alternate Method of Writing to USB-Key (Maybe) Subject description: Perhaps with use of FrugalPup Installer

## **mikeslr wrote:**

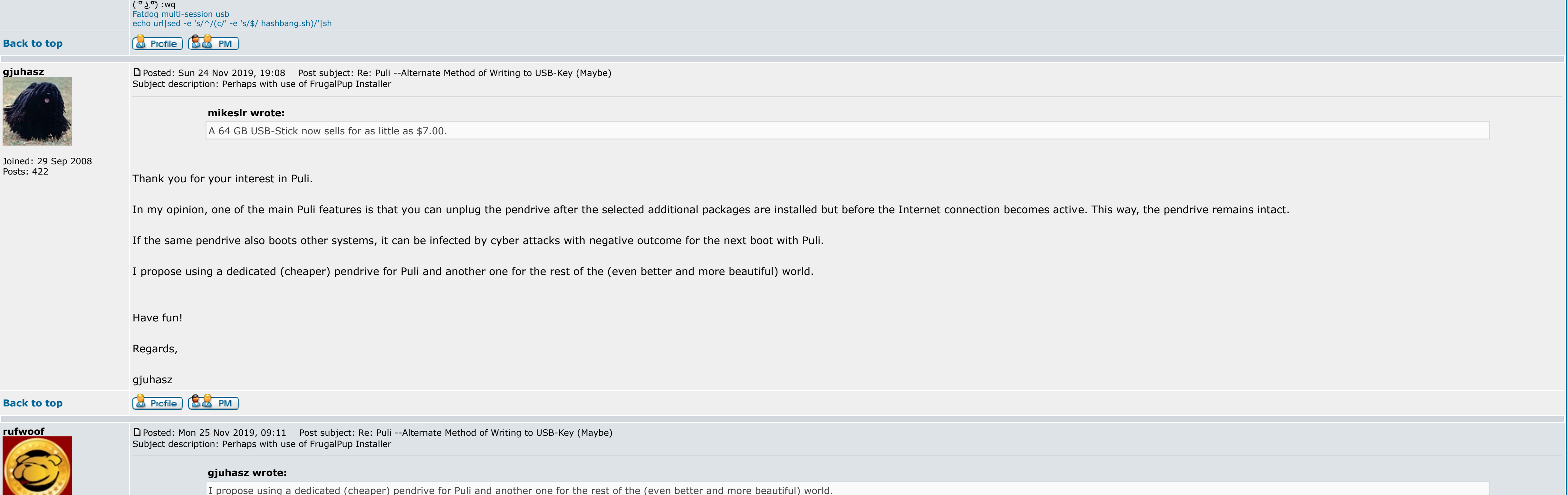

Joined: 24 Feb 2014 Posts: 3725 Hi gjuhasz

I cross referenced a [Fatdog post](http://murga-linux.com/puppy/viewtopic.php?p=1042659&sid=2efb964f786f0dc1245200e31257f618#1042659) to your above post, so just referencing back here.

A dedicated 'clean boot' pendrive is a excellent proposal  $\bigoplus$  Thanks.

**Back to top**

Posts: 3913

**mikeslr** [P](http://murga-linux.com/puppy/viewtopic.php?p=1042688#1042688)osted: Mon 25 Nov 2019, 12:04 Post subject: Zip to ISO: 2nd Thoughts

Sol

**&** Profile **&&** PM

**s243a** Joined: 02 Sep 2014 Posts: 2626 [P](http://murga-linux.com/puppy/viewtopic.php?p=1042696#1042696)osted: Mon 25 Nov 2019, 13:41 Post subject: Re: Zip to ISO: 2nd Thoughts **mikeslr wrote:**

gjuhasz, of course you are right. The surest way to preclude contamination of your operating system is to isolate it by removing the USB-Key.

the benefits of Puli. I suspect that the embellishment --creation of a multi-boot USB-Key-- was a manifestation of the concept "production of use".

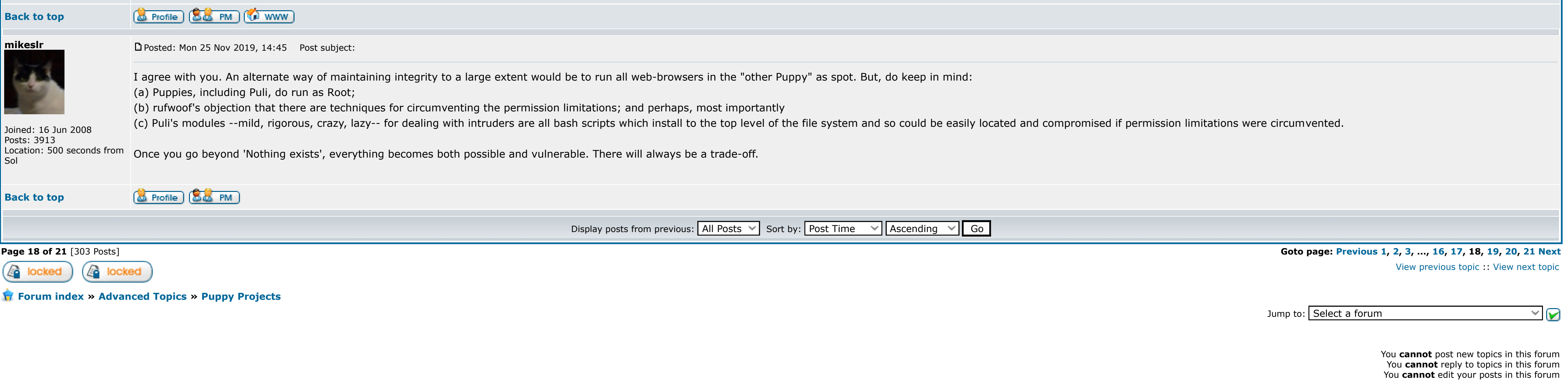

You **cannot** delete your posts in this forum You **cannot** vote in polls in this forum You **cannot** attach files in this forum You **can** download files in this forum

[ Time: 0.0737s ][ Queries: 9 (0.0031s) ][ GZIP on ]